# OLYMPUS

## **ENDOCAPSULE**

## **ENDOCAPSULE 10 System Quick Reference Guide**

CAUTION: This guide is only a summary of the instructions for use of the ENDOCAPSULE 10 System. Be sure to reference the instruction manual that was included with your product purchase.

#### **ENDOCAPSULE 3.0 vs. 2.01**

1

ENDOCAPSULE 10 v2.01 Reading Screen (Figure 1)

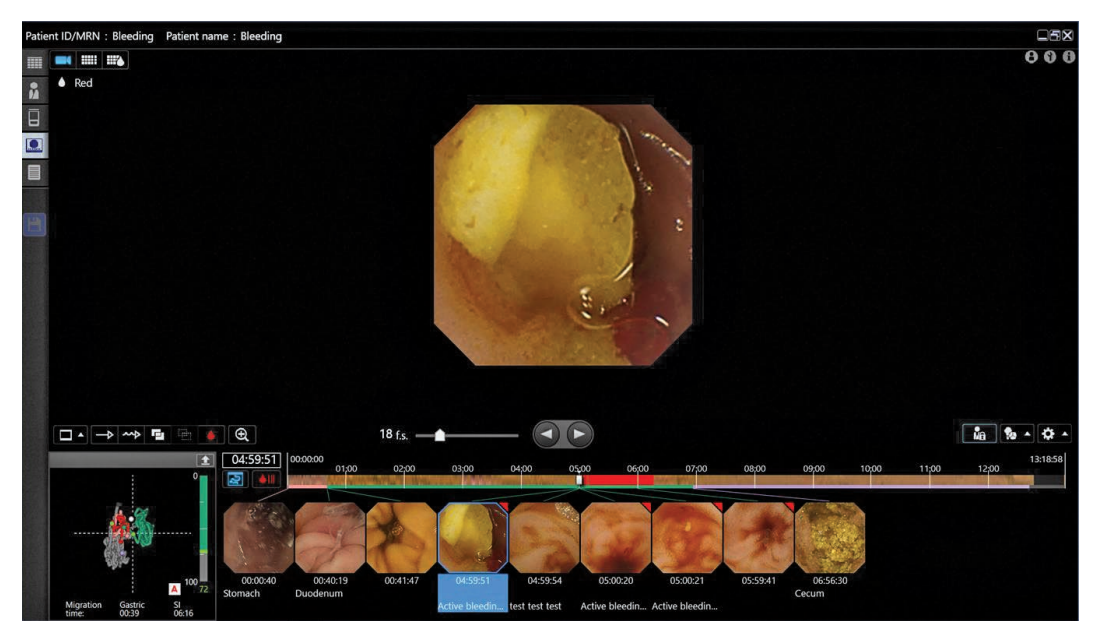

 $\mathcal{D}$ ENDOCAPSULE 10 v3.0 Reading Screen (Figure 2)

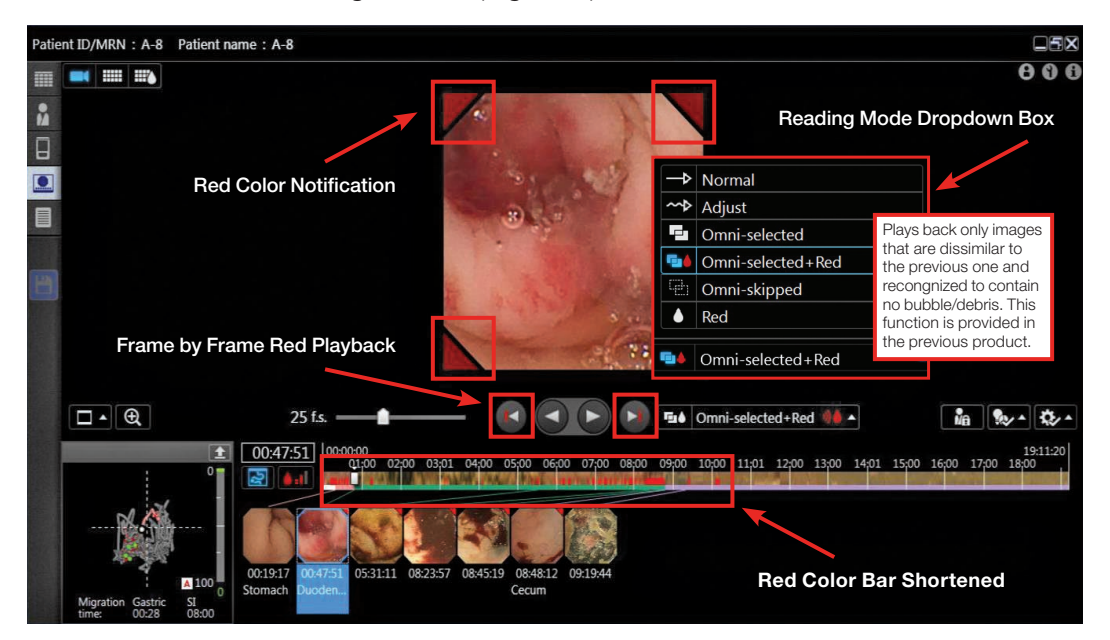

### **ENDOCAPSULE 10 System Quick Reference Guide**

CAUTION: This guide is only a summary of the instructions for use of the ENDOCAPSULE 10 System. Be sure to reference the instruction manual that was included with your product purchase.

#### **ENDOCAPSULE 3.0 vs. 2.01 (Continued)**

#### **Changes to the appearance of the reading screen** (see Figure 2 for call outs)

- **n** Reading Mode Dropdown Box
	- The reading mode options have been moved from the left side of the screen above the 3D tracker to a dropdown menu on the right side of the screen. The dropdown menu includes the existing icons as well as the name of the reading mode. Hover the mouse over each reading mode and a pop up box will appear with a detailed description.
- **n** Frame by Frame Red Playback
	- Two new red arrow buttons have been added. These arrows will allow the user to jump to the next red image or the previous red image in the exam.
- Red Color Bar Shortened
	- The red color notifications in the study timeline no longer takes up the entire height of the bar. This helps the physician with determining the anatomical location throughout the exam.

#### 4 **New Omni Selected + Red Reading Mode**

- n With the current Omni Selected Mode, red color detected images may be omitted on occasion
- n The new Omni Selected + Red Mode will play back all of the images that would normally be played back in Omni mode, plus ALL images detected by the Red Lesion Detector.

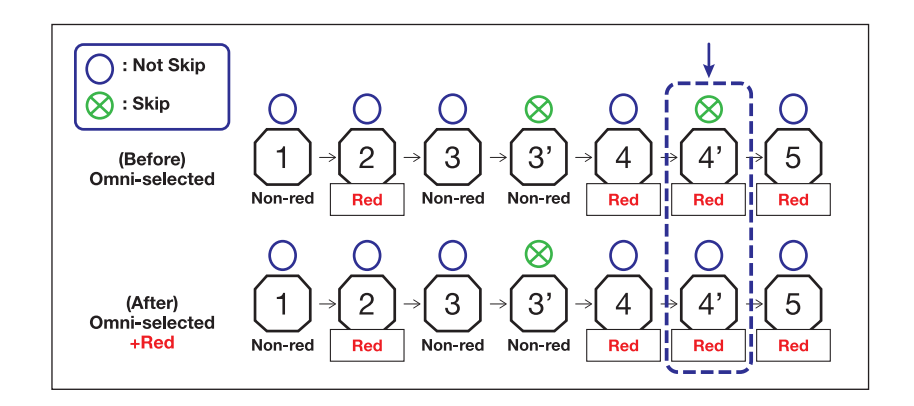

#### 5 **New and Improved Red Lesion Detector**

- n The Red Color Detection function from the EC 10 v2.01 has been updated and enhanced for EC 10 v3.0. Now referred to as the Red Lesion Detector, the updated algorithm was designed to:
	- Better detect small lesions throughout the exam
	- Better discriminate between red color lesions and the color of the mucosa
	- Better differentiate between bubbles/debris and red color lesions
- n The level of Red Lesion Detection may now be manually adjusted to select the balance between sensitivity and specificity. (See selection bar in Figure 3)

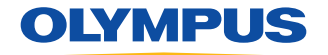

### **ENDOCAPSULE 10 System Quick Reference Guide**

CAUTION: This guide is only a summary of the instructions for use of the ENDOCAPSULE 10 System. Be sure to reference the instruction manual that was included with your product purchase.

#### **ENDOCAPSULE 3.0 vs. 2.01 (Continued)**

#### **6** New Red Assist Function

- Designed to enhance the reading experience for the user, making it easier to detect lesions.
- Red Assist function may be turned on or off depending on user's preference.

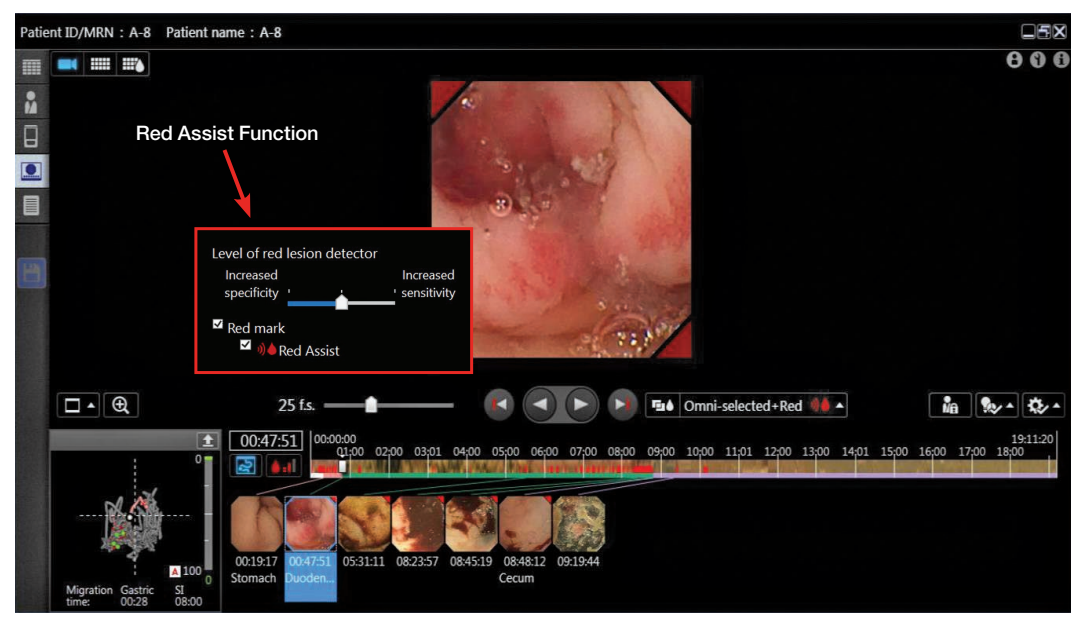

Figure 3

- What are the features of Red Assist?
	- Red Color Notification
		- Red triangles will appear in the corners of all red images identified by the Red Lesion Detector
- Automatic Playback Speed Adjustment
	- Playback speed will be automatically adjusted when red images are detected.
	- The fewer the number of consecutive red images detected, the slower the playback speed will be.

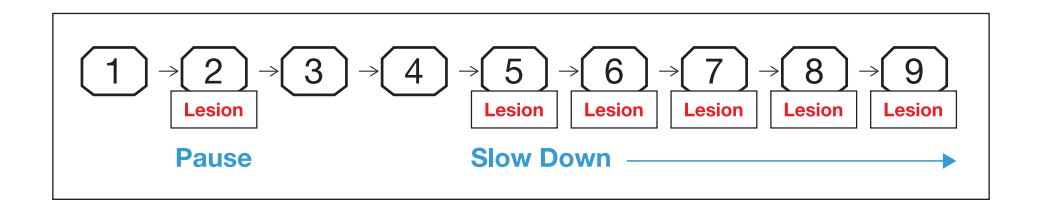

Olympus is a registered trademark of Olympus Corporation, Olympus America Inc., and/or their affiliates. I Medical devices listed may not be available for sale in all countries.

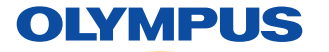

**OLYMPUS AMERICA INC.** 3500 Corporate Parkway, PO Box 610, Center Valley, PA 18034 For more information, contact your Olympus sales representative, or call 800-848-9024.

www.medical.olympusamerica.com ©2019 Olympus America Inc. All rights reserved. Printed in USA OAIGI0619QRG31205